**INSTITUTO DE EDUCACION SUPERIOR TECNOLOGICO PRIVADO** 

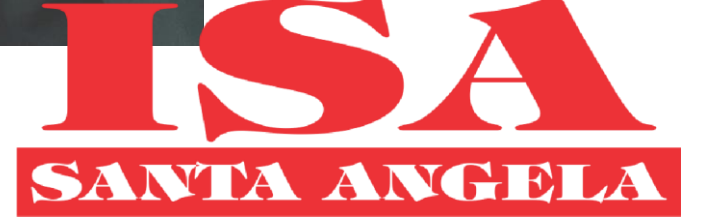

# **MANUAL DE USO DEL SISTEMA DE MESA DE PARTES**

### Contenido

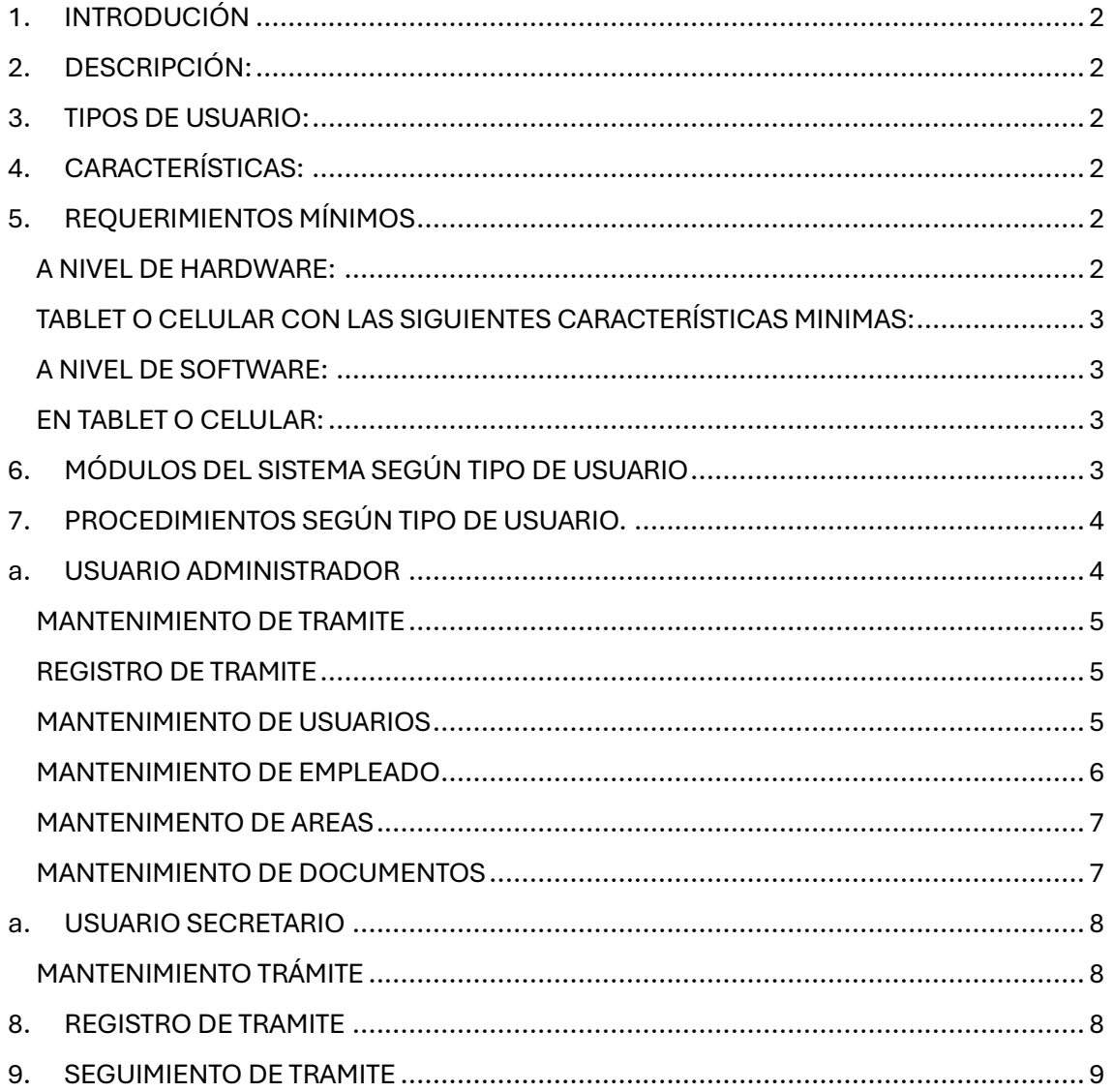

# <span id="page-2-0"></span>1. INTRODUCIÓN

Bienvenidos al Sistema de Trámite del Instituto de Educación Superior Tecnológico Privado Santa Ángela. Este sistema está diseñado con el objetivo de facilitar y agilizar los procesos de tramitación de documentos para nuestros estudiantes y el público en general.

En el IESTP "SANTA ANGELA", estamos comprometidos con la innovación y la mejora continua, y este sistema de trámites en línea es una prueba de ello.

### <span id="page-2-1"></span>2. DESCRIPCIÓN:

Aquí, podrás realizar una variedad de trámites en línea, desde la comodidad de tu hogar y a cualquier hora del día. Nuestro sistema es seguro, eficiente y fácil de usar, lo que te permitirá ahorrar tiempo y esfuerzo.

Algunos de los documentos que puedes tramitar incluyen constancias de estudios, certificados de egresado, constancias de notas, entre otros. Nuestro compromiso es proporcionar un servicio de calidad y eficiente, que satisfaga las necesidades de nuestros usuarios..

### <span id="page-2-2"></span>3. TIPOS DE USUARIO:

Sistema de Trámite del IESTP "SANTA ANGELA" presenta varios accesos para su gestión y desarrollo de sus actividades, entres los accesos tenemos el Administrador, el personal de área, el alumno y público cada uno con un grupo de opciones que le permitirán el desarrollo de las actividades que les corresponden según su función.

# <span id="page-2-3"></span>4. CARACTERÍSTICAS:

En cuanto al manejo de las interfaces del Sistema de Trámite del IESTP "SANTA ANGELA" ofrece un entorno de diseño gráfico y amigable con un grupo de opciones de fácil uso, ofrece herramientas que le permite al usuario entender su funcionamiento.

Sistema de Trámite del IESTP "SANTA ANGELA" es un sistema informático basado en tecnología WEB la cual permite tener un acceso remoto es decir se puede activar desde cualquier dispositivo que tenga acceso a internet.

# <span id="page-2-4"></span>5. REQUERIMIENTOS MÍNIMOS

El sistema es una aplicación web, para la utilización de la aplicación se debe contar con lo siguiente:

### <span id="page-2-5"></span>**A NIVEL DE HARDWARE:**

Computadora de escritorio o laptop con las siguientes características mínimas:

- Procesador Core i3 o AMD Ryzen 3
- Memoria RAM de 4GB
- Disco duro con espacio disponible para guardar material educativo (20 GB)

### <span id="page-3-0"></span>**TABLET O CELULAR CON LAS SIGUIENTES CARACTERÍSTICAS MINIMAS:**

- Smartphone
- Octa Core 2GHz
- Memoria RAM de 2GB
- Espacio de memoria de 16 GB

#### <span id="page-3-1"></span>**A NIVEL DE SOFTWARE:**

En computadoras de escritorio o laptop:

- Usuario y contraseña.
- Sistema operativo Windows 8
- Tener acceso a internet.
- Navegador de Internet (Google Chrome, Microsoft Edge, Mozilla, edge entre otros)

#### <span id="page-3-2"></span>**EN TABLET O CELULAR:**

- Usuario y contraseña.
- Sistema operativo Android o IOS
- Tener acceso a internet.
- Navegador de Internet

# <span id="page-3-3"></span>6. MÓDULOS DEL SISTEMA SEGÚN TIPO DE USUARIO

Sistema de Trámite del IESTP "SANTA ANGELA" cuenta con tres principales módulos los cuales ayudan en gran medida la gestión educativa, los permisos de cada módulo son distintos de acuerdo con el tipo de usuario.

**Módulo administrador:** En este módulo de acuerdo con el tipo de usuario se pueden tener accesos a diferentes funciones para gestionar todo lo referente área de la empresa, encargados del área y tramites registrados.

**Módulo Empleado de Área:** En este módulo de acuerdo al tipo de usuario se puede tener acceso a diferentes funciones como, por ejemplo: dar trámite o trasladar el trámite a otra área.

**Módulo Registro y Seguimiento:** Se registra el trámite y se hace el seguimiento del mismo.

# <span id="page-4-0"></span>7. PROCEDIMIENTOS SEGÚN TIPO DE USUARIO.

### <span id="page-4-1"></span>a. USUARIO ADMINISTRADOR

Como usuario administrador en este módulo, tendrás acceso a una variedad de funciones para gestionar todas las interacciones con personas vinculadas a la institución. Esto incluye personal encargado de las diferentes áreas del IESTP "SANTA ANGELA". Este acceso te permite supervisar y facilitar efectivamente todas tramites y usuarios y prácticas para garantizar una experiencia beneficiosa para todos los involucrados.

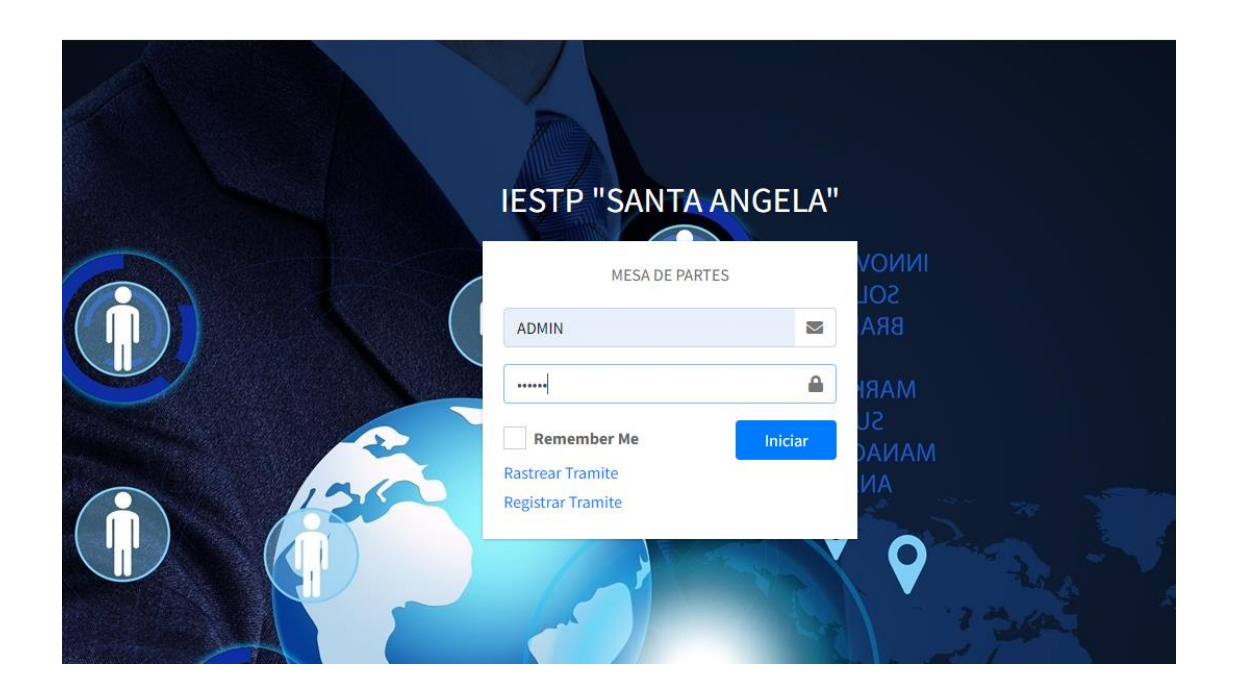

**Administrador del Usuario:** Este perfil proporciona un amplio rango de opciones para la gestión integral del Instituto de Educación Superior Tecnológico Privado "Santa Ángela". Entre las funciones disponibles se incluyen la administración de trámites, la gestión de usuarios y la supervisión de los empleados asignados a las diferentes áreas del instituto. Adicionalmente, permite la gestión de los tipos de documentos requeridos para los trámites. En la página principal, se muestra un resumen actualizado que incluye el número total de trámites registrados y la cantidad de trámites que ya han sido finalizados, proporcionando así una visión clara y concisa del rendimiento y eficiencia del sistema.

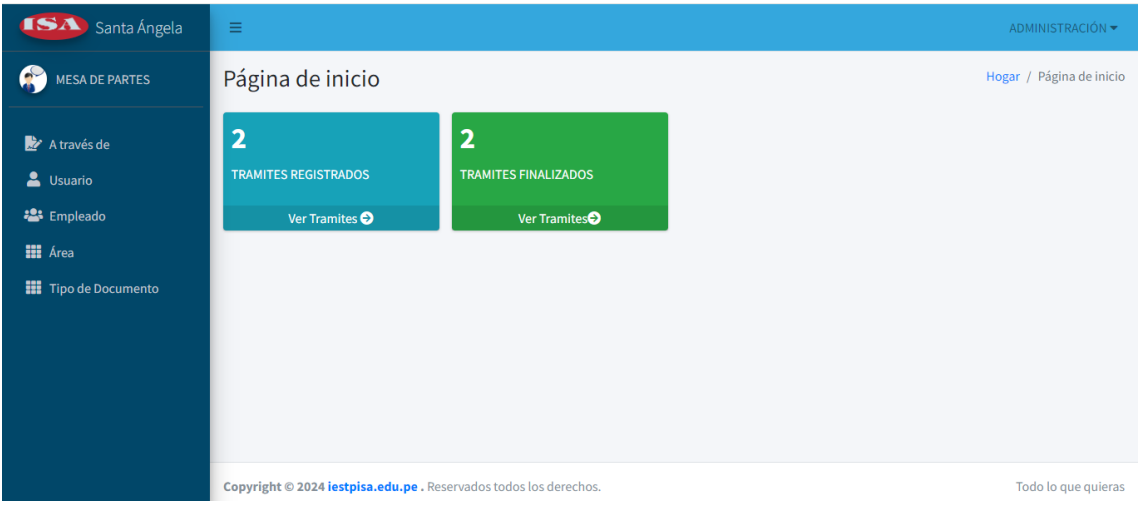

#### <span id="page-5-0"></span>**MANTENIMIENTO DE TRAMITE**

Esta función permite realizar ajustes y modificaciones a los trámites que se han realizado previamente. Esto puede incluir la actualización de información, corrección de errores, o la adición de detalles adicionales.

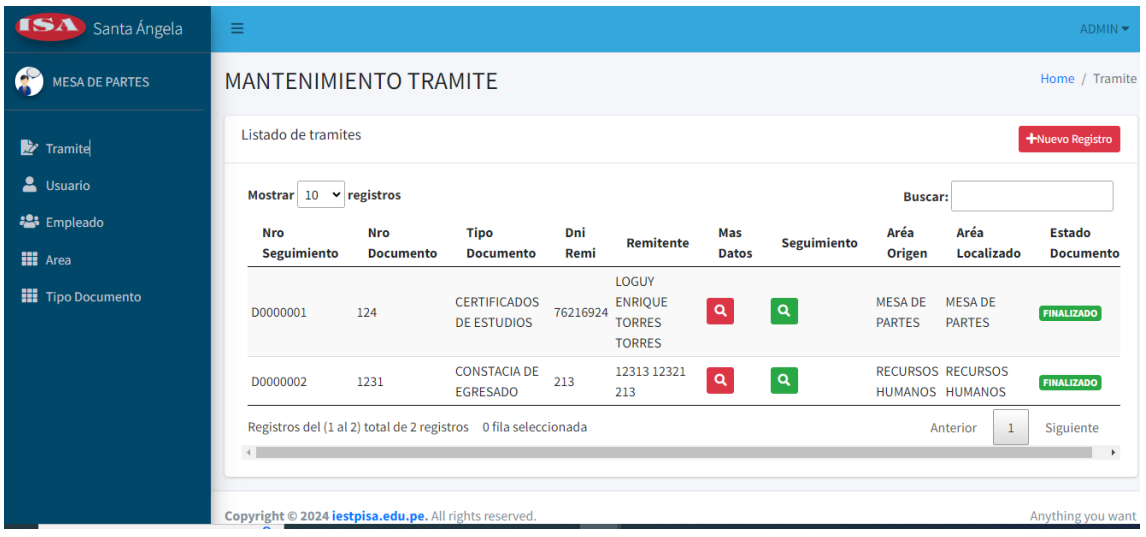

#### <span id="page-5-1"></span>**REGISTRO DE TRAMITE**

Esta opción permite la creación y registro de nuevos trámites de manera directa y eficiente. Los usuarios pueden introducir la información requerida para iniciar un nuevo

#### <span id="page-5-2"></span>**MANTENIMIENTO DE USUARIOS**

Esta función permite gestionar los usuarios del sistema. Esto incluye la creación de nuevos usuarios (altas), la eliminación de usuarios existentes (bajas), y la modificación de la información de los usuarios. Esto asegura que sólo los usuarios autorizados tengan acceso

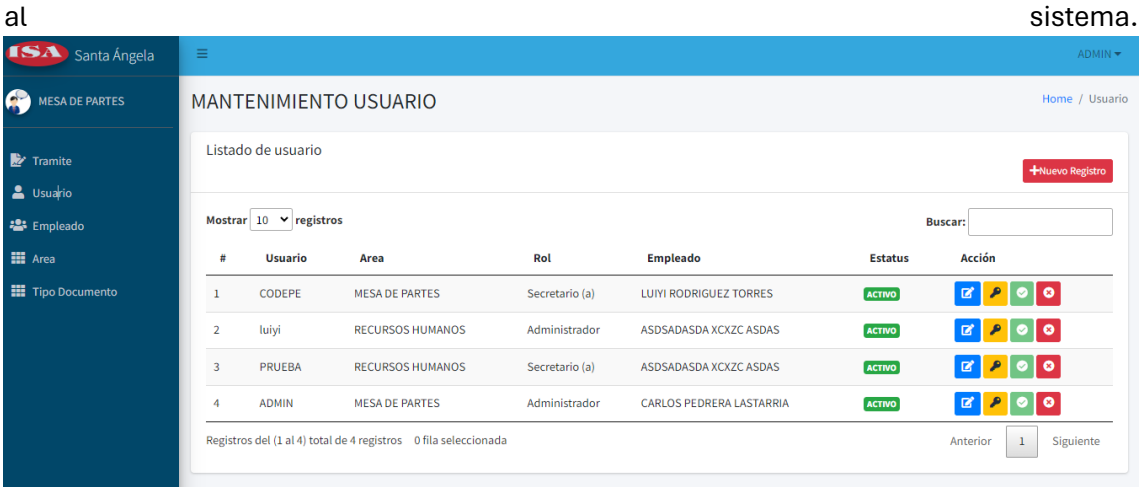

#### <span id="page-6-0"></span>**MANTENIMIENTO DE EMPLEADO**

Esta sección permite la gestión de los empleados autorizados para realizar trámites de documentos en el sistema. Los administradores pueden agregar (altas), eliminar (bajas) o modificar los detalles de los empleados.

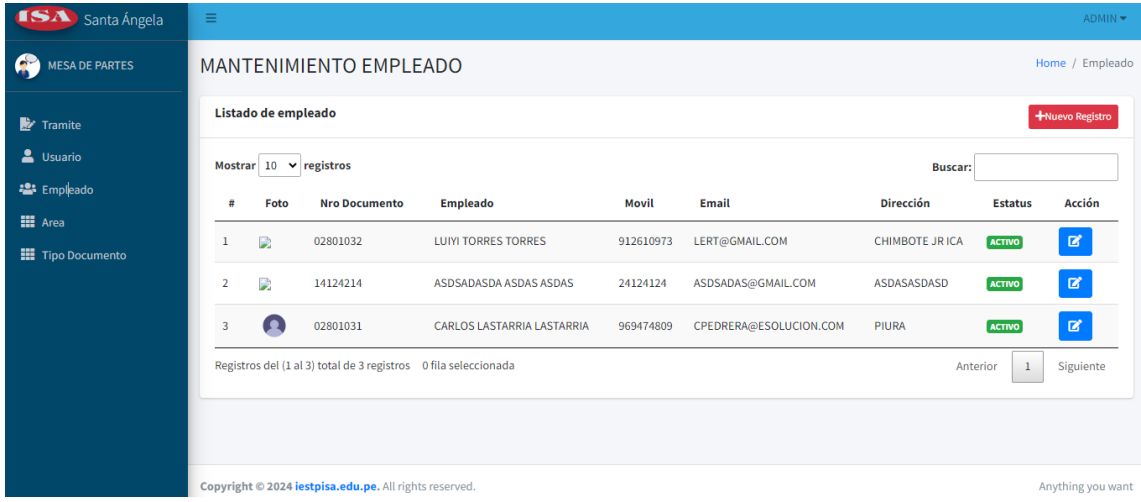

### <span id="page-7-0"></span>**MANTENIMENTO DE AREAS**

Esta función permite gestionar las áreas autorizadas para el trámite de documentos en el sistema. Los administradores pueden agregar nuevas áreas (altas), eliminar áreas existentes (bajas), o modificar los detalles de las áreas existentes.

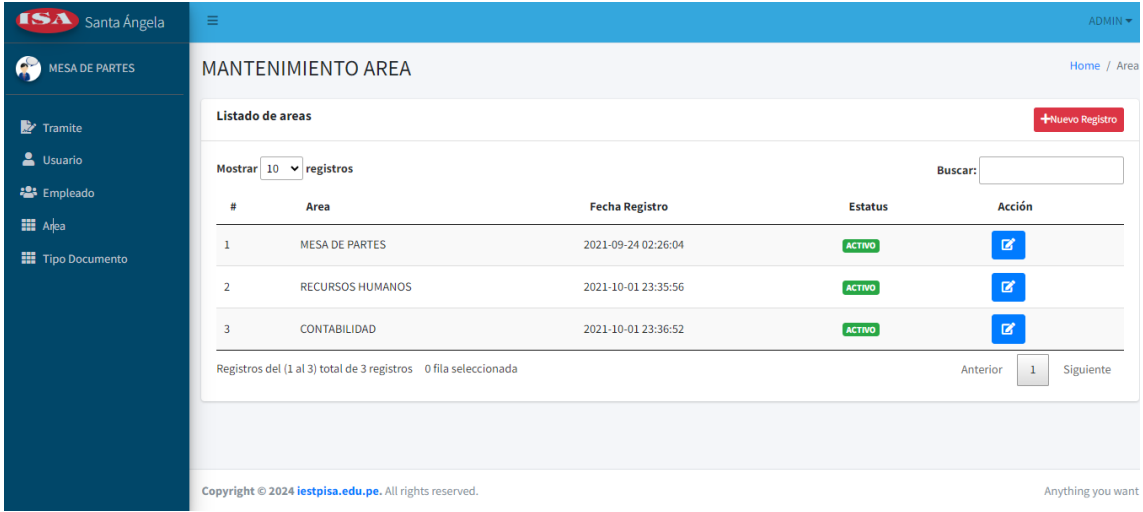

### <span id="page-7-1"></span>**MANTENIMIENTO DE DOCUMENTOS**

Esta opción permite administrar los tipos de documentos que están autorizados para el trámite en línea en el sistema. Los administradores pueden agregar nuevos tipos de documentos (altas), eliminar tipos de documentos existentes (bajas), o modificar los detalles de los tipos de documentos existentes.

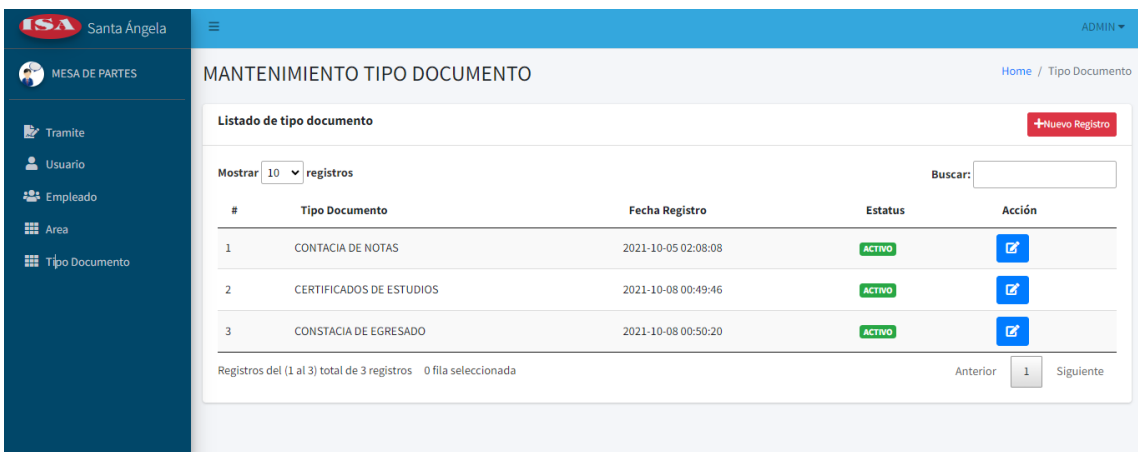

### a. USUARIO SECRETARIO

#### <span id="page-8-1"></span><span id="page-8-0"></span>**MANTENIMIENTO TRÁMITE**

El Usuario Secretario tiene un papel crucial en el mantenimiento de los trámites. Este usuario tiene la capacidad de realizar las siguientes acciones:

Aprobar Trámites: El Usuario Secretario tiene la autoridad para aprobar trámites. Esto implica revisar la información proporcionada, verificar su exactitud y, si todo es correcto, dar su aprobación para que el trámite avance en el proceso.

Transferir Trámites a Otra Área: Si un trámite necesita ser manejado por una área diferente, el Usuario Secretario tiene la capacidad de transferir el trámite a la área correspondiente. Esto ayuda a asegurar que cada trámite sea manejado por el departamento más adecuado.

Finalizar Trámites: Una vez que un trámite ha sido completado satisfactoriamente, es responsabilidad del Usuario Secretario marcar el trámite como finalizado. Esto indica que el trámite ha pasado por todas las etapas necesarias y ha sido completado de manera exitosa.

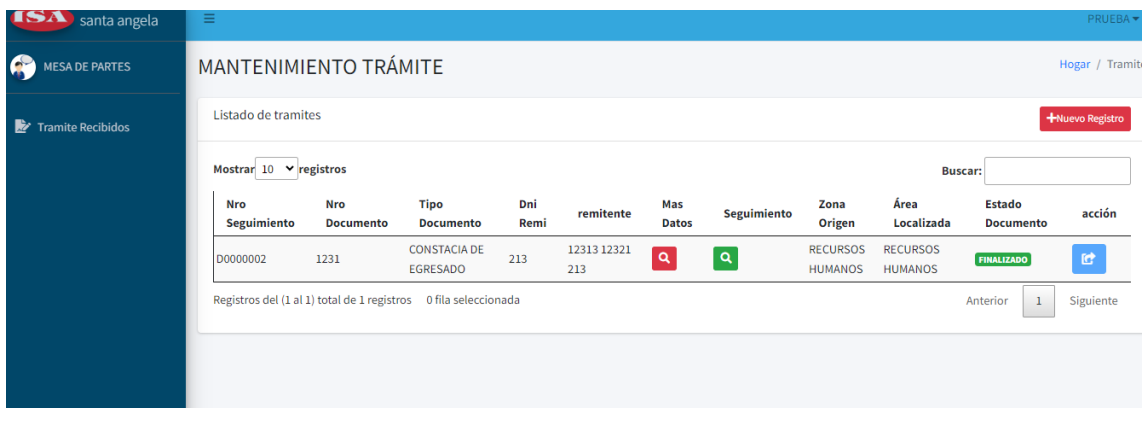

### <span id="page-8-2"></span>8. REGISTRO DE TRAMITE

Esta opción se encuentra en la página web principal, bajo la sección de "Servicios/Trámite". Aquí, los usuarios pueden iniciar un nuevo trámite registrando la información necesaria.

- 1. Datos del Remitente: Los usuarios deben proporcionar información detallada sobre el remitente. Esto incluye nombre, dirección, contacto y cualquier otra información relevante que ayude a identificar al remitente.
- 2. Datos del Documento: Los usuarios deben proporcionar detalles sobre el documento que se está tramitando. Esto incluye el tipo de documento, la fecha, el asunto, entre otros. Es importante proporcionar una descripción clara y concisa del documento para facilitar su procesamiento.

3. Anexos: Si el trámite requiere documentos adicionales o anexos, estos pueden ser cargados en esta sección. Los usuarios deben asegurarse de que todos los documentos estén en el formato correcto y sean legibles.

Una vez que toda la información ha sido proporcionada correctamente, los usuarios pueden proceder a enviar el trámite para su procesamiento. Recuerda que el registro de trámites en línea es una herramienta diseñada para facilitar y agilizar el proceso de trámites, asegurando que los documentos lleguen de manera segura y eficiente a su destino.

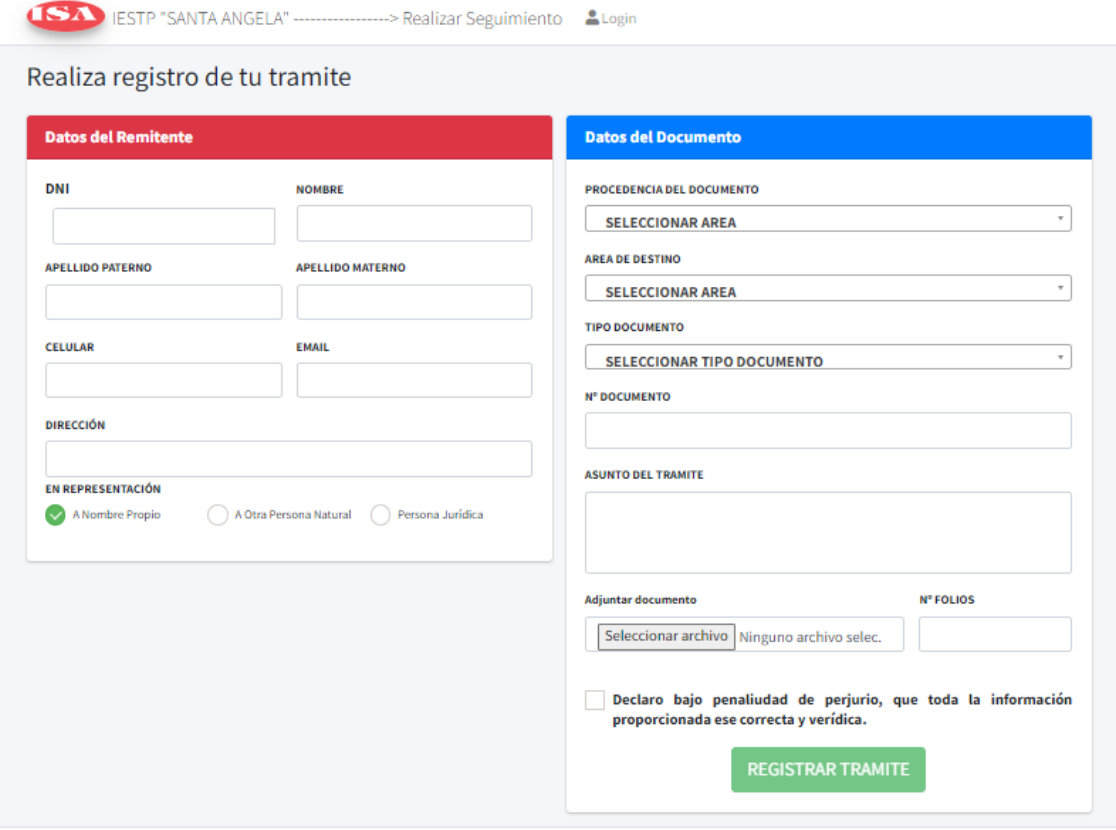

### <span id="page-9-0"></span>9. SEGUIMIENTO DE TRAMITE

Esta opción te permite realizar el seguimiento de un trámite específico utilizando el número de trámite y el DNI registrado. Sigue los pasos a continuación para realizar el seguimiento:

Ingresa el Número de Trámite: Proporciona el número de trámite asignado al momento de realizar el registro. Este número es único y te permite identificar de manera precisa el trámite que deseas dar seguimiento.

Ingresa tu DNI Registrado: Proporciona tu número de Documento Nacional de Identidad (DNI) que utilizaste al registrar el trámite. Esto ayudará a verificar tu identidad y asegurar que solo tú puedas acceder a la información del trámite correspondiente.

Haz clic en "Buscar" o "Consultar": Una vez que hayas ingresado el número de trámite y tu DNI registrado, haz clic en el botón "Buscar" o "Consultar" para iniciar la búsqueda del trámite correspondiente.

Visualiza el Estado del Trámite: Una vez que se haya realizado la búsqueda, podrás ver el estado actual del trámite. Esto puede incluir información como la fecha de recepción, el área responsable, el estado de aprobación, y cualquier otra actualización relevante.

El seguimiento de trámites te permite estar al tanto del progreso y la ubicación de tu trámite en todo momento. Si tienes alguna pregunta o inquietud adicional sobre el trámite, puedes comunicarte con el departamento responsable utilizando la información de contacto proporcionada.

Recuerda que el seguimiento de trámites es una herramienta útil para mantenerse informado y asegurar que el proceso de trámite se lleve a cabo de manera eficiente y transparente.

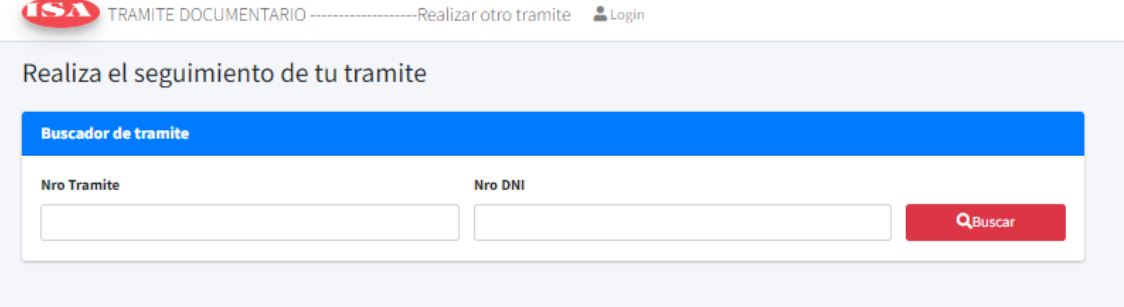